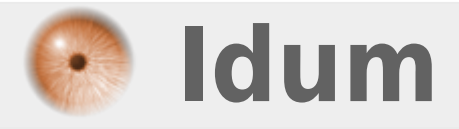

# **Port mirroring**

**>>> Switch Cisco**

**Description :**

**Un bon administrateur a souvent besoin d'analyser les trames qui circulent sur son réseau, mais à cause du fonctionnement des Switchs cela n'est pas possible. La solution consiste à configurer un port en mode mirroring. Le principe du mirroring est de recopier toutes les trames des ports voulu en mode « mirroring source » vers le port configuré en mode « mirroring destination ». Une fois cette étape réalisée vous pouvez ainsi analyser toutes les trames des ports en utilisant un logiciel comme « wireshark ».**

Idum > Réseau > Commutation > **Port mirroring**

### **Port mirroring**

#### **>>> Switch Cisco**

#### **Sommaire :**

I) Configuration d'un port mirroring

- II) Configuration d'un mirroring de vlan
- 1) Première étape
- 2) Deuxième étape
- 3) Troisième et dernière partie

## **I) Configuration d'un port mirroring**

Pour configurer un port mirroring suivez cette procédure :

Switch# configure terminal

Switch(config)# monitor session 1 source interface range fastethernet  $0/1 - 20$ 

- On définie les ports sources qui seront recopiés.

Switch(config)# monitor session 1 destination interface fastethernet 0/24

- On définie le port destination qui recevra les trames.

## **II) Configuration d'un mirroring de vlan**

### **1) Première étape**

On commence par crée deux Vlans :

```
Switch# configure terminal
Switch(config)# vlan 10
Switch(config)# name test1
Switch(config)# exit
Switch(config)# vlan 20
Switch(config)# name test2
```
## **2) Deuxième étape**

Ensuite nous configurons les ports dans les Vlans :

Switch# configure terminal Switch(config)# interface range fastethernet  $0/1 - 10$ Switch(config-if-range)# switchport mode access Switch(config-if-range)# switchport access vlan 10 Switch(config-if-range)# no shutdown Switch(config-if-range)# exit Switch(config-if)# interface fastethernet 0/24 Switch(config-if)# swichtport mode access Switch(config-if)# switchport access vlan 20 Switch(config-if)# no shutdown Switch(config-if)# exit

## **3) Troisième et dernière partie**

Et pour finir nous activons le mirroring :

Switch# configure terminal

Switch(config)# monitor session 1 source remote vlan 10

- On définie le vlan source dont toutes les trames seront recopiés.

Switch(config)# monitor session 1 destination interface fastethernet 0/24

- On définie le port destination qui recevra les trames.

**30 août 2009 -- N.Salmon -- article\_41.pdf**

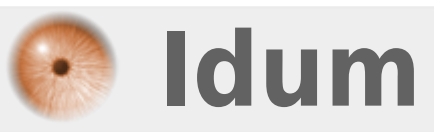